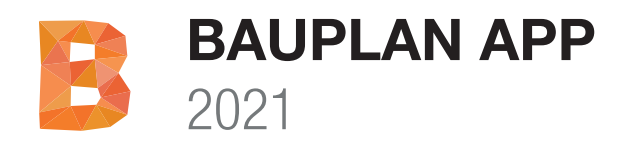

# Installationsanleitung

Vielen Dank, dass Sie sich für MuM Bauplan App entschieden haben. Bitte lesen Sie die Installationsanleitung vor der Installation sorgfältig durch.

WICHTIG: MuM Bauplan 2021 App ist ein Aufsatz für ein bereits installiertes AutoCAD-Produkt der Version 2021. Sie können die MuM Bauplan 2021 App auf allen AutoCAD-basierten-Programmen, ausser AutoCAD LT, verwenden.

## **HarHardware Empfehlung**

- Computer mit schnellem i7 oder i9 Prozessor, 32 GB RAM, 1TB SSD
- Mindestens 100 GB freier Speicher auf der System SSD.
- Windows 10 64Bit
- Grafikkarte: nVidia Quadro ab K2000 Serie
- 27-Zoll Monitor mit 2560x1440 Auflösung oder 43-Zoll Monitor mit 4K Auflösung.
- Maus mit Rad

## **Minimale Voraussetzungen**

- Windows 10, 64Bit
- Die Installation benötigt zwingend lokale Administrationsrechte.
- Mindestens 60 GB freier Speicher auf Ihrer Harddisk HD/SSD.

## **Weitere Informationen zur MuM Hotline**

Bei Fragen zu den Hardware Anforderungen oder Installation wenden Sie sich jederzeit an unsere Hotline:

DE: www.mum.de/support

AT: www.mum.de/support

CH: www.mum.ch/hotline

## **Weitere Informationen**

Produktinformationen und weiterführende Links erhalten Sie auf unserer Produktwebseite unter:

DE: www.mum.de/bauplan

AT: www.mum.at/bauplan

CH: www.mum.ch/bauplan

## **Installation von MuM Bauplan App**

1. Damit die Produktlizenzierung von MuM Bauplan automatisch erfolgen kann, ist es wichtig, dass Ihr Computer am Internet angeschlossen ist.

2. Installieren Sie zuerst alle verfügbaren Updates zu Ihrem Windows 10. Prüfen Sie ob ein Neustart des Systems anstehend ist, und führen Sie diesen gegebenen Falls aus.

3. Downloaden Sie aus Ihrem Autodesk Account (https://accounts.autodesk.com) die neue 2021-Autodesk Software und installieren Sie AutoCAD Architecture 2021.

5. Installieren Sie mittels der Autodesk Desktop App alle Updates zu Ihrem AutoCAD Architecture 2021.

6. Starten Sie AutoCAD Architecture auf, prüfen Sie ob es korrekt läuft und beenden Sie AutoCAD Architecture wieder.

7. Gehen Sie auf die Seite unseres Download-Servers:

#### http://www.software.mum.ch/bauplan

und starten Sie die Installation durch anklicken von MuM Bauplan 2021 App

8. Nachdem der Download der Installationsdaten beendet worden ist, öffnet sich automatisch der Installationsassistent von MuM Bauplan App und führt Sie durch die Installation.

9. Tragen Sie Ihre persönliche Produkt Seriennummer im Eingabefeld "MuM Installations SN" ein. Automatisch wird Ihr Produkt Online lizenziert und auf Ihrer Maschine aktiviert.

10. Lesen und akzeptieren Sie die Lizenzinformationen

11. Mit Klicken auf "Fortfahren" beginnt die Installation und das Produkt wird automatisch vollständig auf Ihrem Computer installiert.

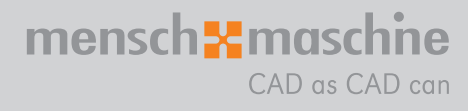

**AUTODESK** 

nd Maschine 6 100 00

CH 0848-190 000 AT 00800 686 100 00 Montag bis Freitag 08:00 - 12:00  $-16:00$ 

Infoline